# SOFD Core

AD Attribut integration

**Version**: 2.6.3 **Date**: 21.01.2022 **Author**: PSO

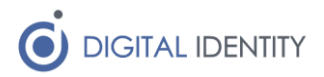

## Indhold

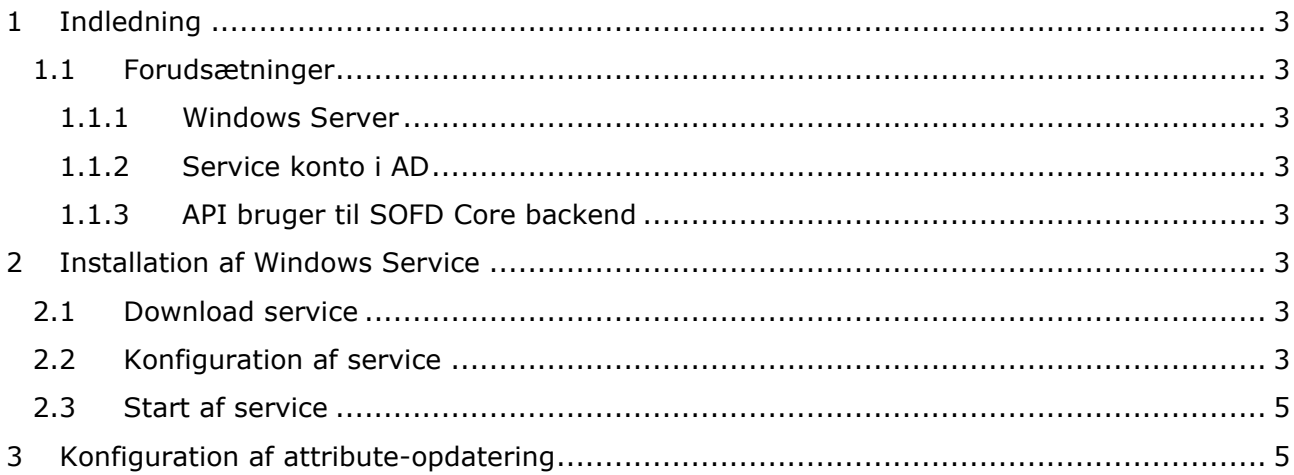

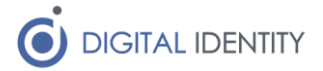

## <span id="page-2-0"></span>1 Indledning

Dette dokument er rettet mod teknikere der skal opsætte og konfigurere kommunens integration fra SOFD Core til Active Directory med henblik på at AD konti attributter holdes opdateret med data fra SOFD Core.

### <span id="page-2-1"></span>1.1 Forudsætninger

#### <span id="page-2-2"></span>1.1.1 Windows Server

Servicen skal installeres på en Windows maskine med:

- Netværksmæssig adgang til kommunens AD
- Netværksmæssig adgang til SOFD Core i skyen via HTTPS.
- .NET Framework 4.6.1 eller nyere

#### <span id="page-2-3"></span>1.1.2 Service konto i AD

Der skal oprettes en service konto i kommunes AD.

Kontoen skal have skriveadgang til alle de bruger-attributer der skal opdateres fra SOFD Core, inkl CPR nummer attributten.

Bemærk at kontoen skal være medlem af Domain Admins hvis den skal kunne opdatere oplysninger på brugere som er eller har været medlem af en beskyttet gruppe (f.eks. andre domain admins).

En konto som "kun" er Account Operator kan ikke opdatere oplysninger på en bruger som har attributten AdminCount sat til 1.

#### <span id="page-2-4"></span>1.1.3 API bruger til SOFD Core backend

Der skal i konfigurationen indtastes en API nøgle til SOFD Core. Denne kan oprettes i SOFD Cores administrative brugergrænseflade. Agenten kan nøjes med læseadgang.

### <span id="page-2-5"></span>2 Installation af Windows Service

Der skal installeres og konfigureres en Windows Service på en server hvor der er netværksmæssig adgang til kommunens AD samt SOFD Core i skyen via HTTPS.

### <span id="page-2-6"></span>2.1 Download service

Download og installér servicen fra https://www.sofd.io/download.html

### <span id="page-2-7"></span>2.2 Konfiguration af service

Konfiguration af servicen foretages i appSettings sektionen i xml-filen **SOFD Core AD Writeback Agent.exe.config** som ligger i roden af installationsmappen (default C:\Program Files (x86)\Digital Identity\SofdCoreAdWritebackAgent).

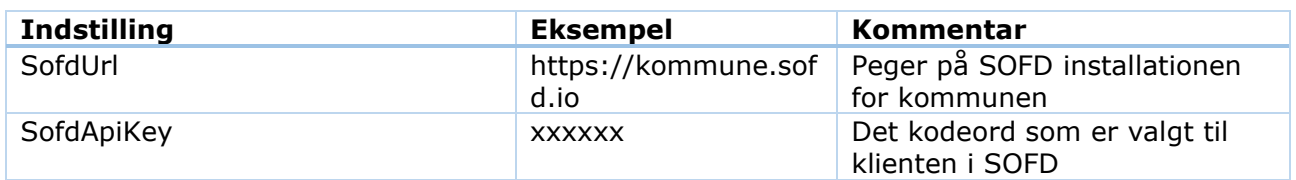

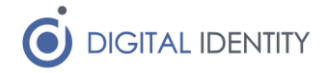

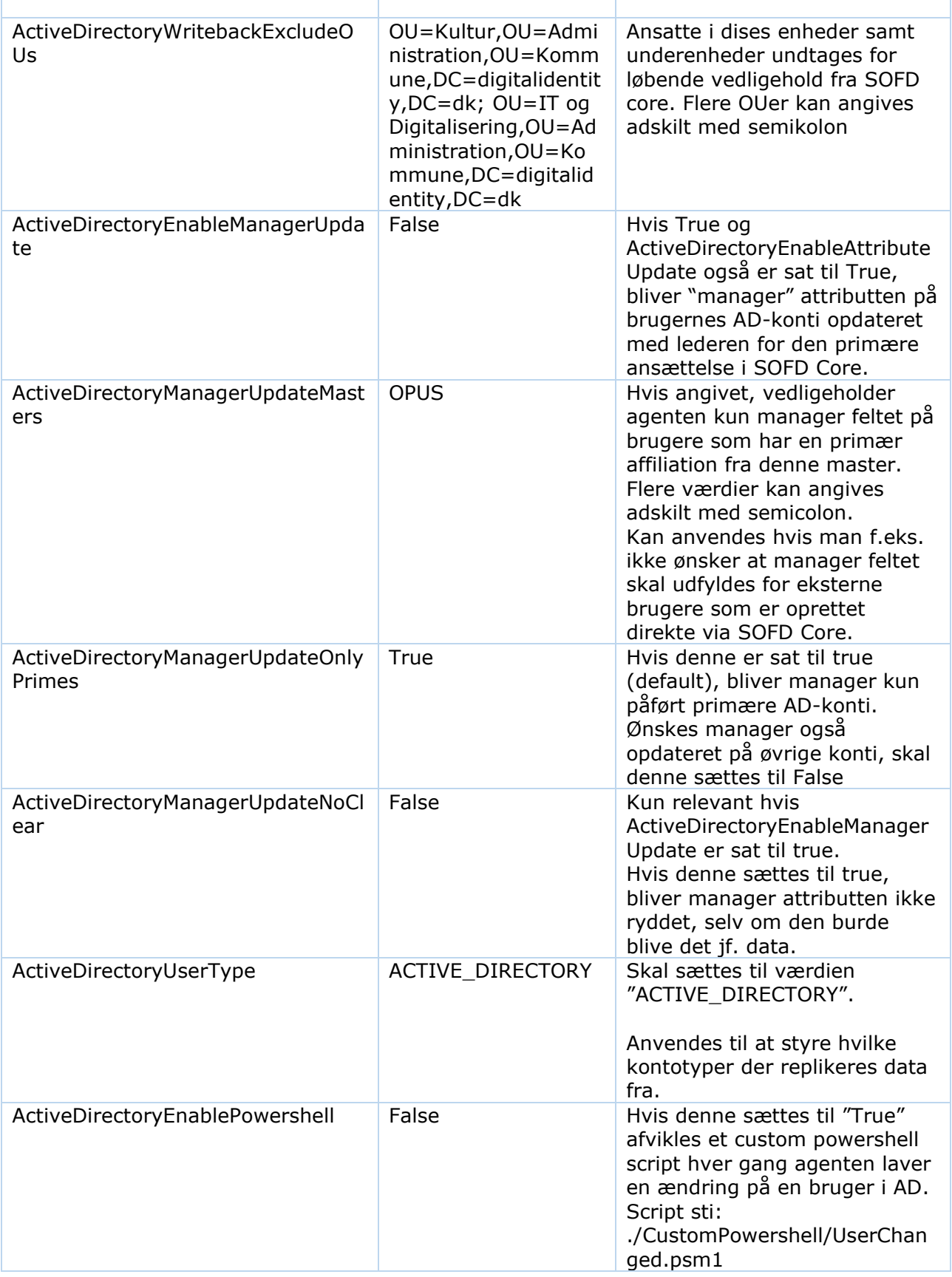

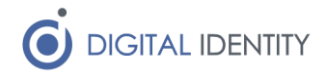

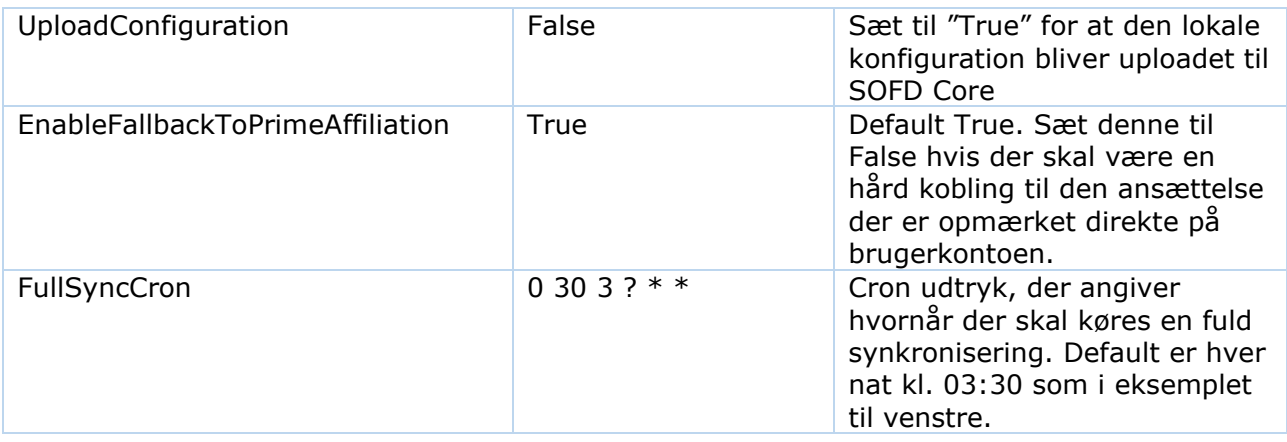

### <span id="page-4-0"></span>2.3 Start af service

Efter servicen er konfigureret startes den via Windows Services eller tilsvarende kommandolinjeværktøjer. Her er det vigtigt at servicen konfigureres til at starte med den AD konto som har de fornødne rettigheder.

### <span id="page-4-1"></span>3 Konfiguration af attribute-opdatering

Konfigurationen af hvilke attributter der skal holdes opdateret hedder

#### ad-mapping.xml

Denne fil indeholder en konfiguration af hvilke felter fra SOFD der skal kopieres til hvilke felter i AD.

Der følger en eksempelfil med, som man bør tilrette. Eksempelfilen ser sådan her ud

```
<?xml version="1.0" encoding="utf-8" ?>
<mappings>
  <mapping sofd="firstname" ad="givenName" />
  <mapping sofd="affiliation.positionName" ad="title" />
  <mapping sofd="affiliation.orgUnit.ean" ad="extensionattribute4" />
</mappings>
```
For hver attribut fra SOFD man ønsker kopieret til en attribut i AD, skal der være en <mapping> i filen. Denne peger på hhv en attribut i SOFD, og en attribut på brugerobjekterne i AD.

Attributnavnene i AD kan man finde i sit AD, og attributterne i SOFD kan man finde ved at lave API opslag i SOFD (det er API attribut-navnene der skal anvendes).

Digital Identity kan også hjælpe med udfyldelsen af filen.

Hvor der er flere mulige værdier i SOFD, vælges altid den primære at kopiere til AD. Fx den tredje mapping i eksempelfilen, hvor der står

<mapping sofd=**"affiliation.orgUnit.ean"** ad=**"extensionattribute4"** />

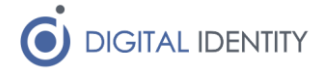

En "affiliation" er et tilhørsforhold, og en medarbejder kan have flere tilhørsforhold (fx flere ansættelser). Når man laver en mapning på denne måde, så vælges det tilhørsforhold som er opmærket som det primære i SOFD.

"affiliation.orgUnit.ean" fortolkes som

- Vælg det primære tilhørsforhold for brugeren
- Find den enhed som tilhørsforholdet er knyttet til
- Udlæse EAN nummeret på den enhed
- Kopier værdien over i extensionattribute4 på bruger-objektet i AD

Bemærk det er kun muligt at kopiere enkelt-attributter **fra** SOFD Core **til** AD via denne mekanisme. Man kan ikke flette flere SOFD Core attributter og kopiere dem til ét felt i AD, og man kan ikke flette attributter fra SOFD Core med attributter i AD, og kopiere dem til et nyt felt i AD.